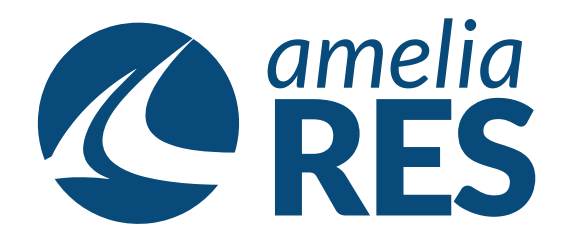

## *Boarding*

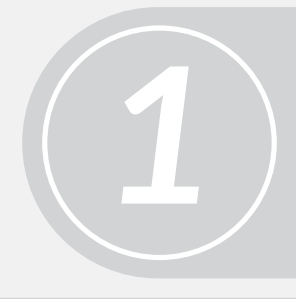

(1) Open OPERATION / CHECK IN (2) Select FLIGHT# dropdown

Click ENABLE BOARDING MODE

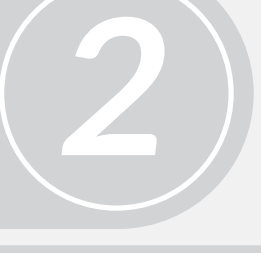

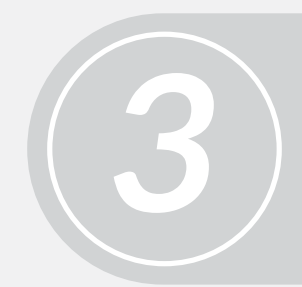

(Option 1) Scan BOARDIG PASS

*4* (Option 2) Select PASSENGER & click ENPLANE **[ctrl + 6]**

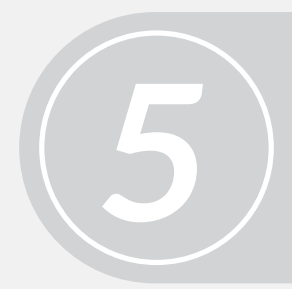

Un-click ENABLE BOARDING MODE once boarding is complete